#### **«Обнаружение предметов»**

Автор урока: Шлыкова О.Н.

Цель урока: Конструирование и программирование универсальной модели робота с использованием ультразвукового датчика.

Необходимое оборудование: Конструктор Lego Mindstorms NXT 2, Персональный компьютер с установленной программой NXT-G 2.0, комплект аккумуляторов (6 шт.).

На этом уроке вы создавать программу, по которой робот должен использовать ультразвуковой датчик для остановки перед препятствием (не наезжая на него).

#### **1 этап. Конструирование универсальной модели.**

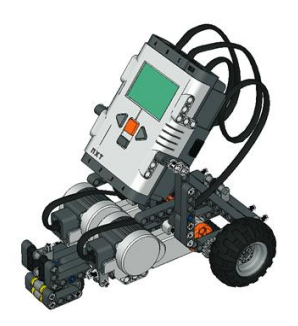

Шаг 1.

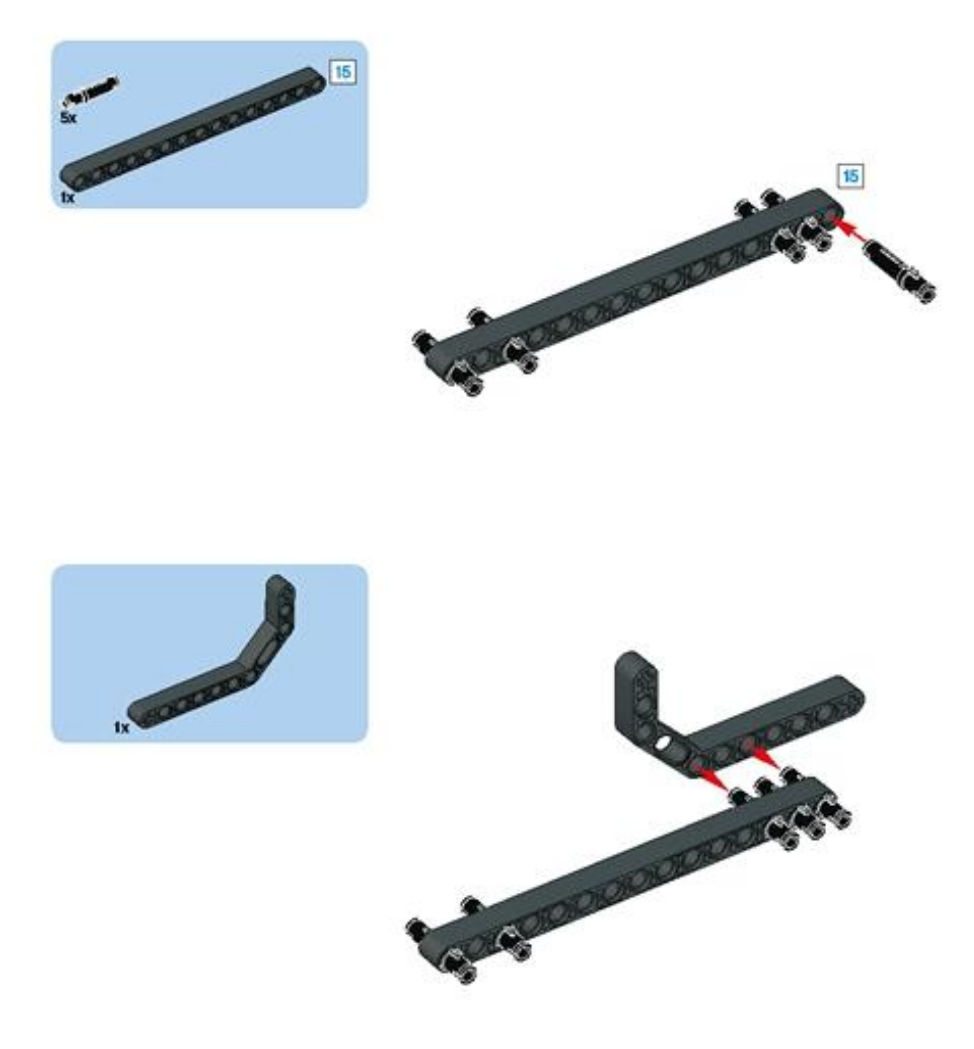

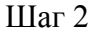

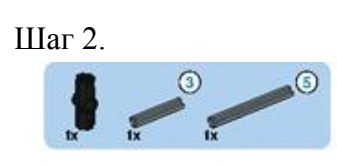

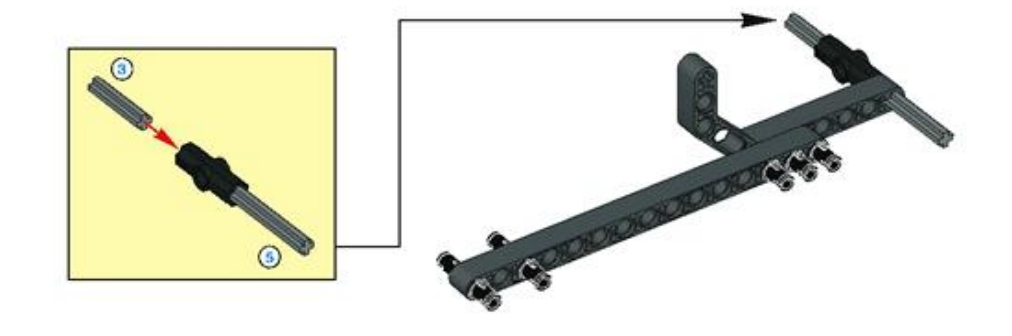

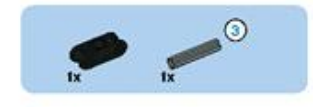

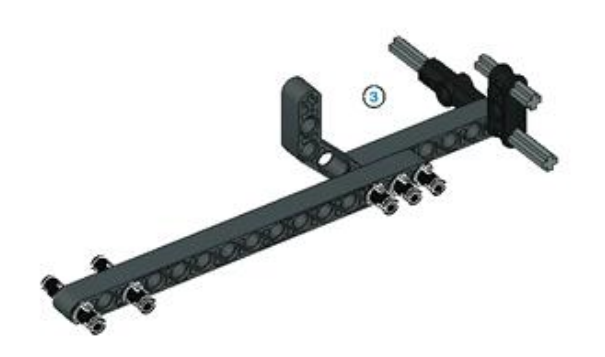

Шаг 3.

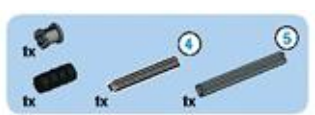

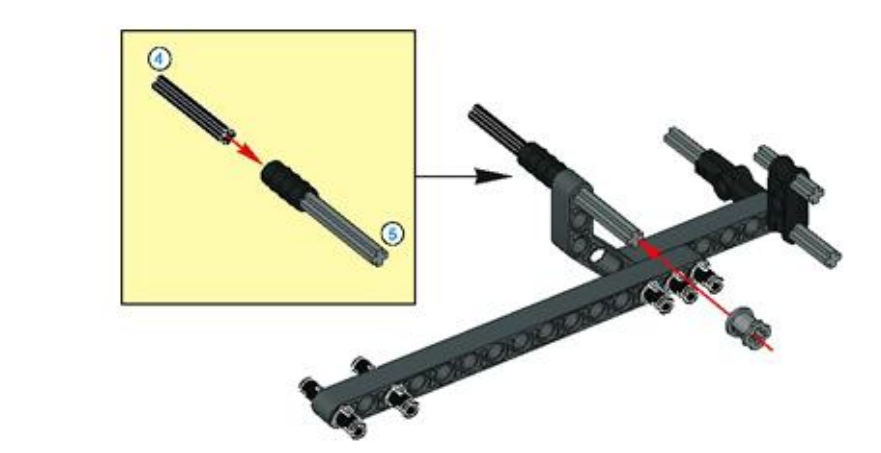

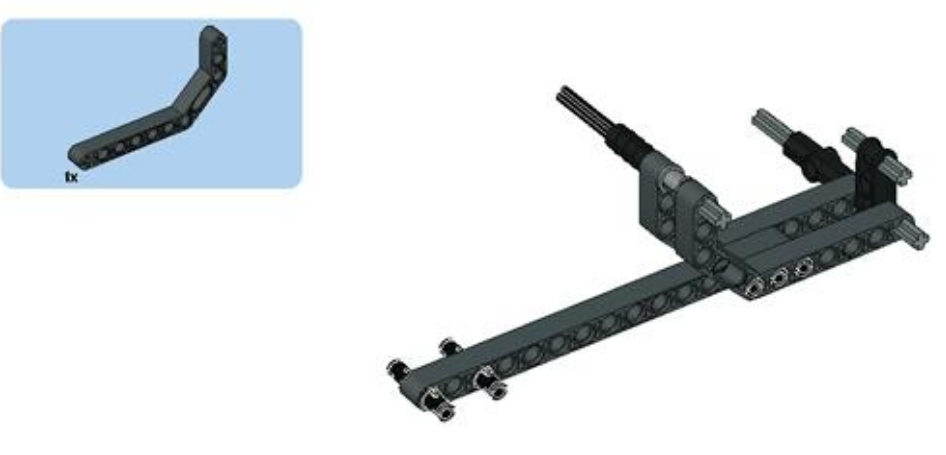

Шаг 4.

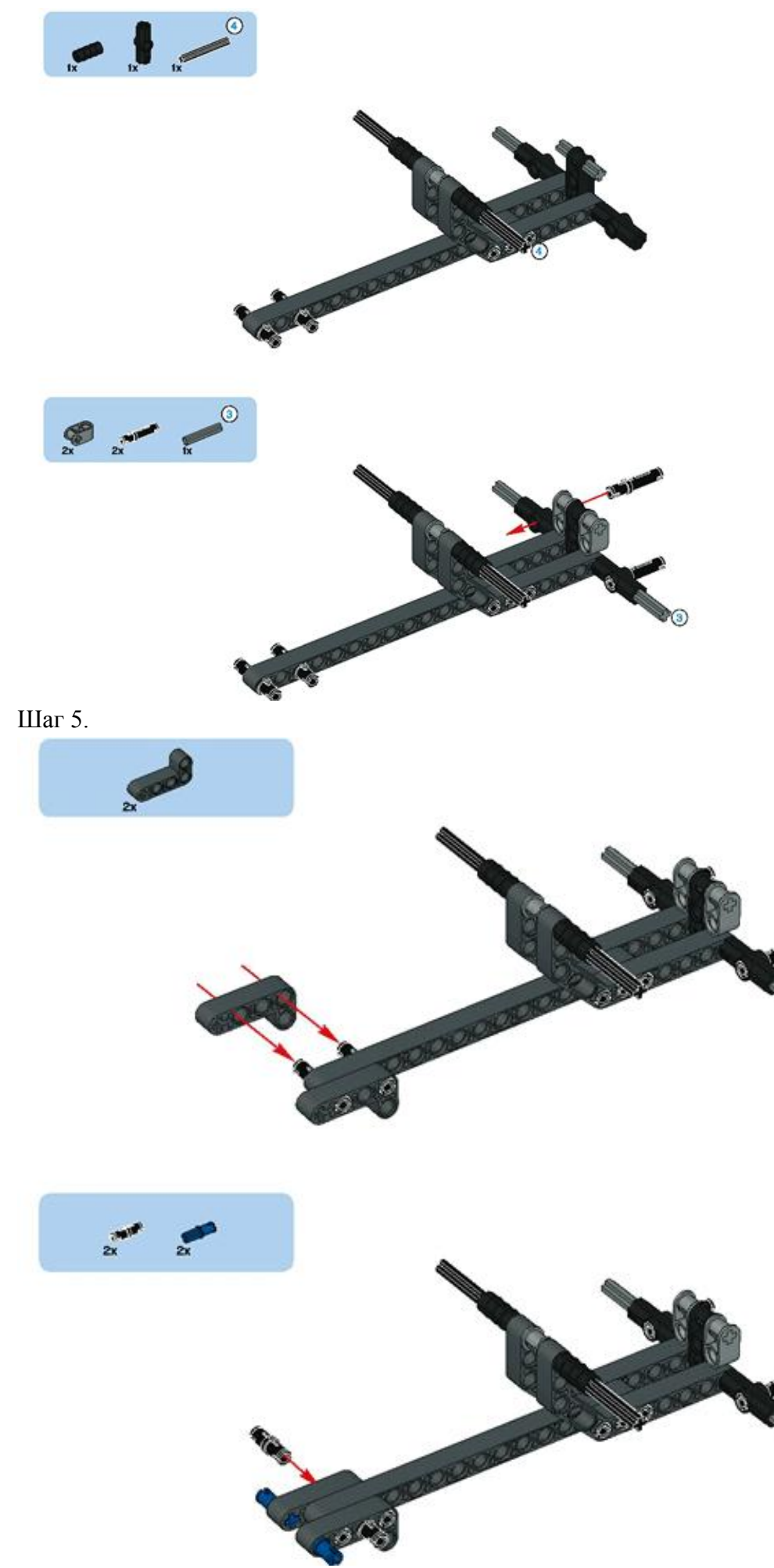

Шаг 6.

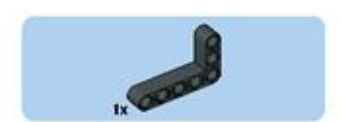

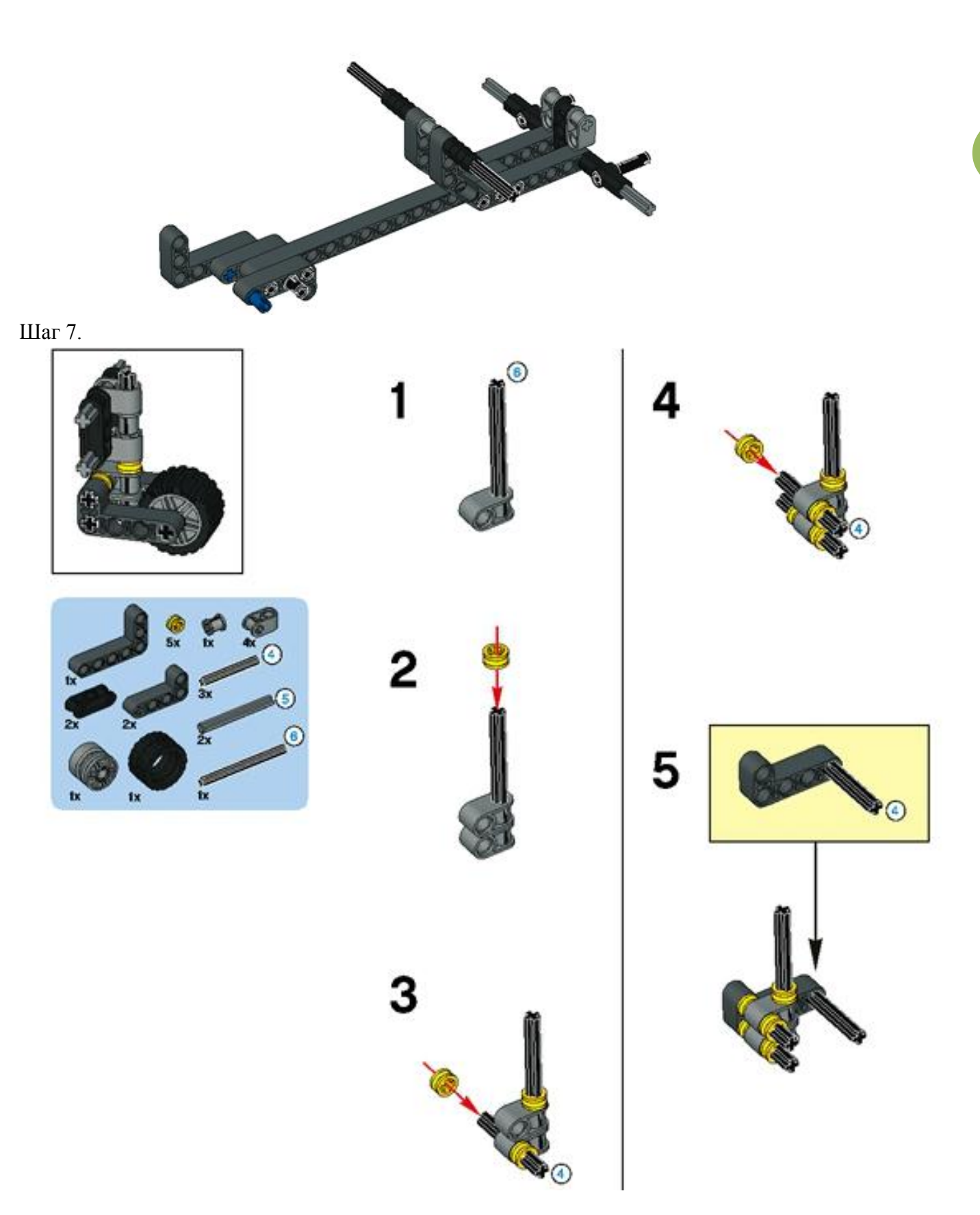

Шаг 8.

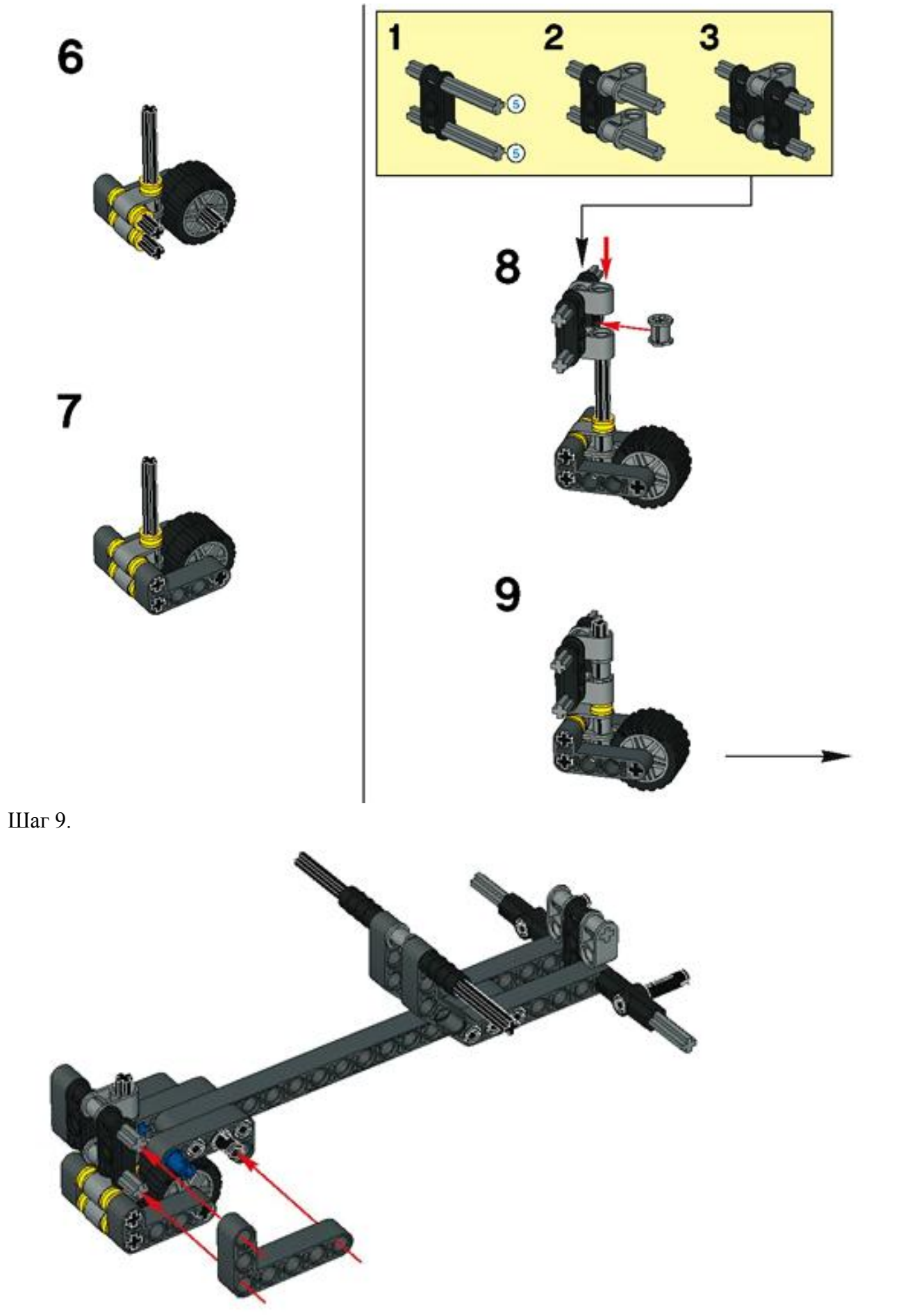

Шаг 10.

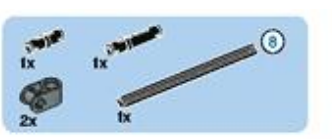

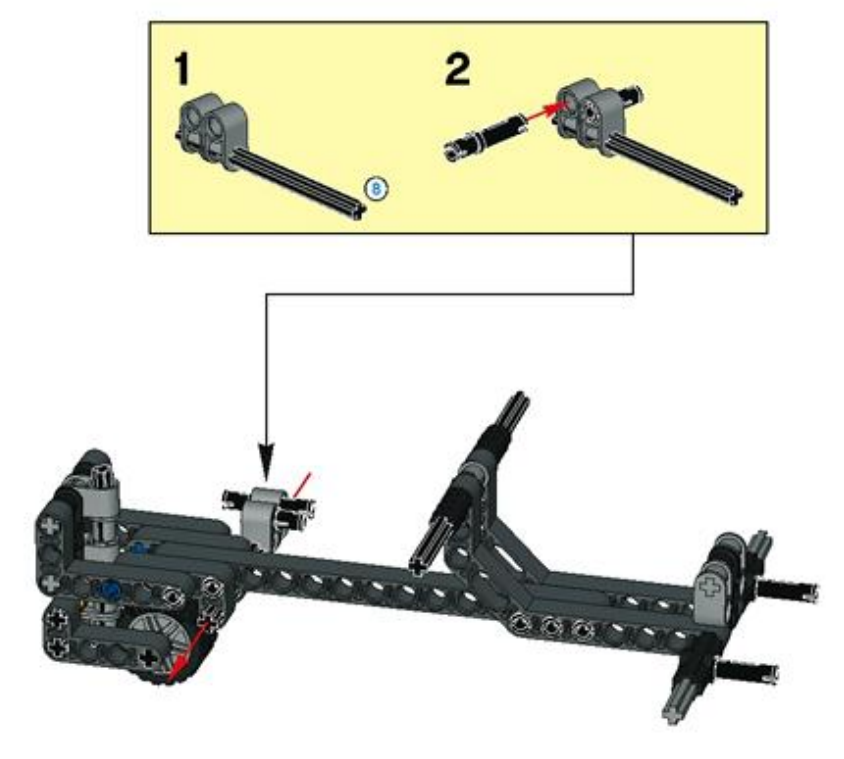

Шаг 11.

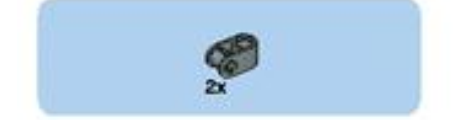

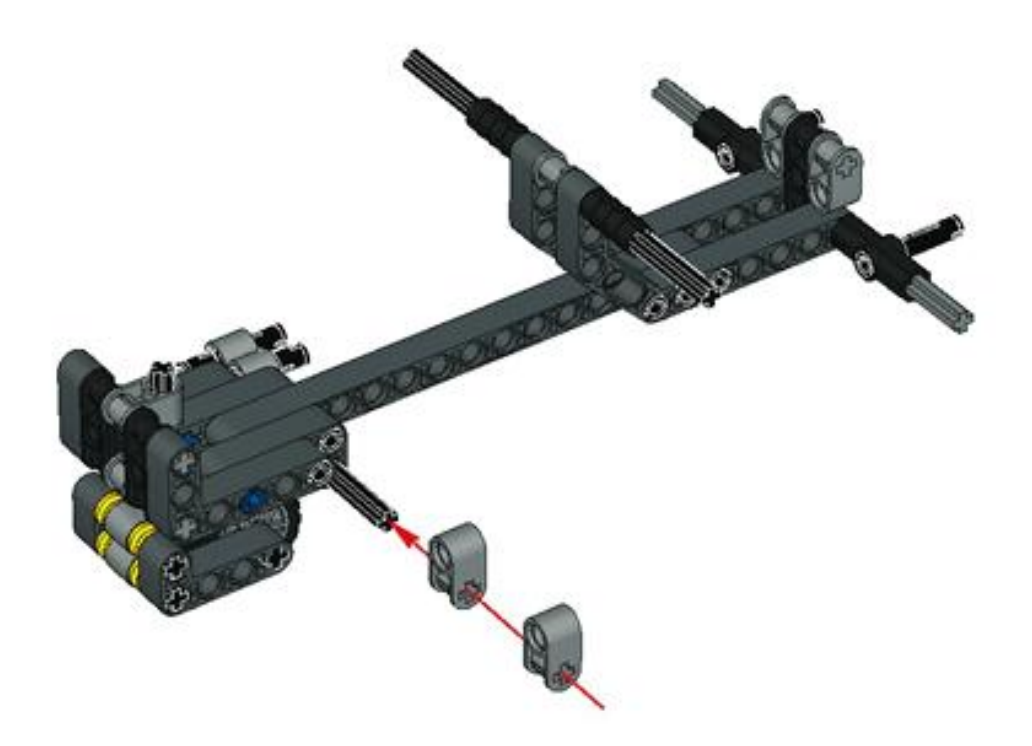

# Шаг 12.

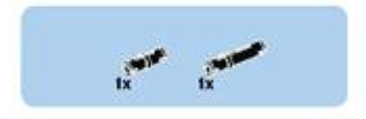

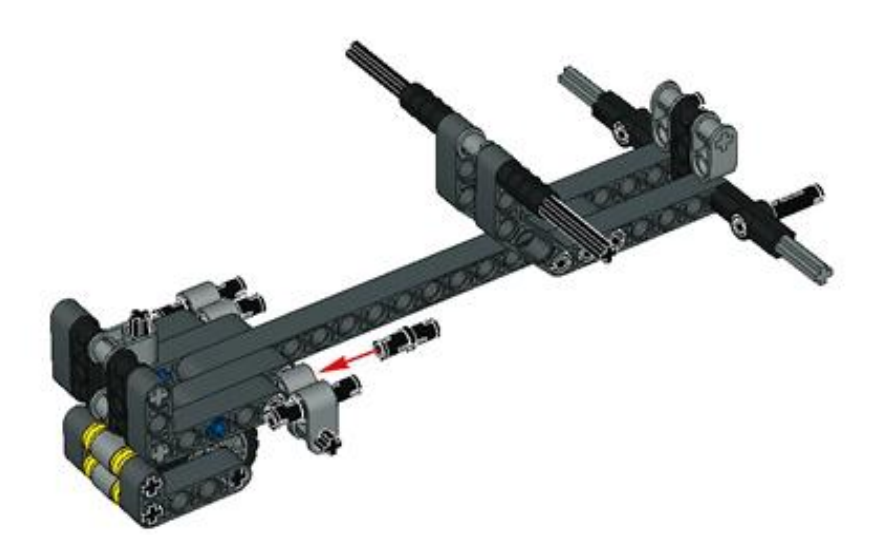

**7**

# Шаг 13.

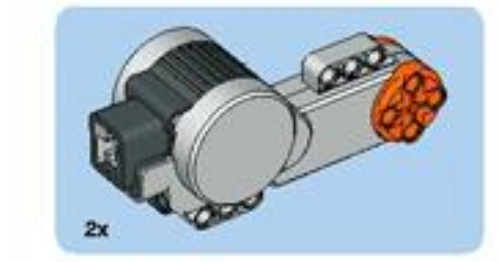

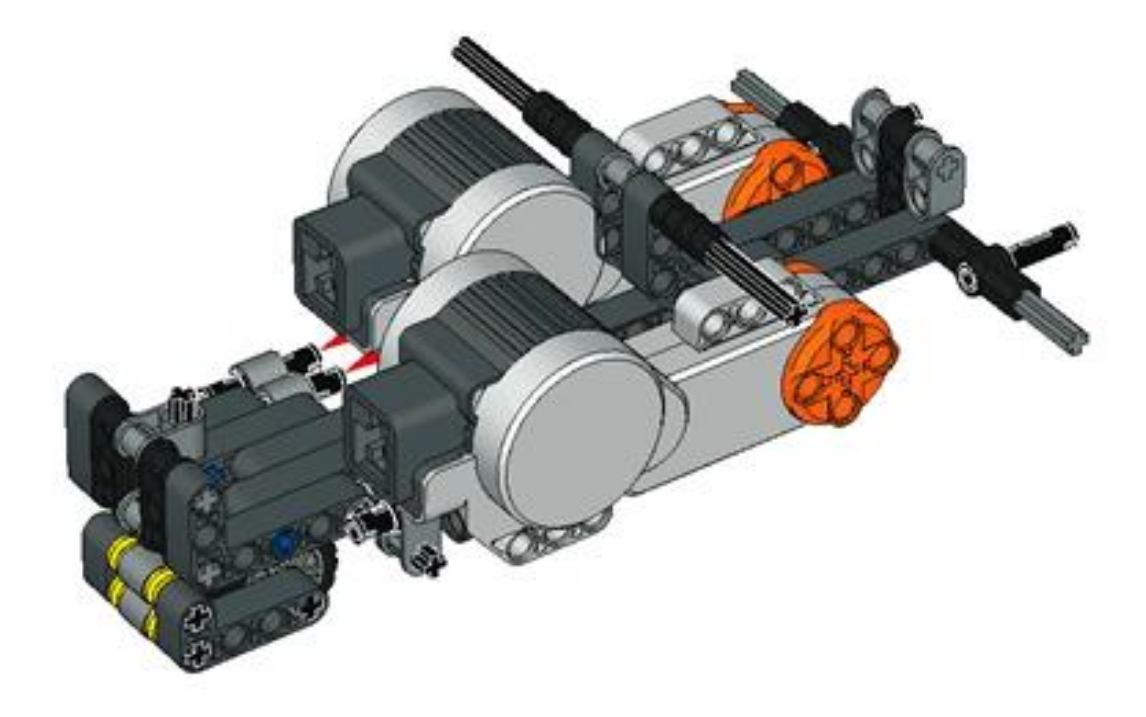

Шаг 14.

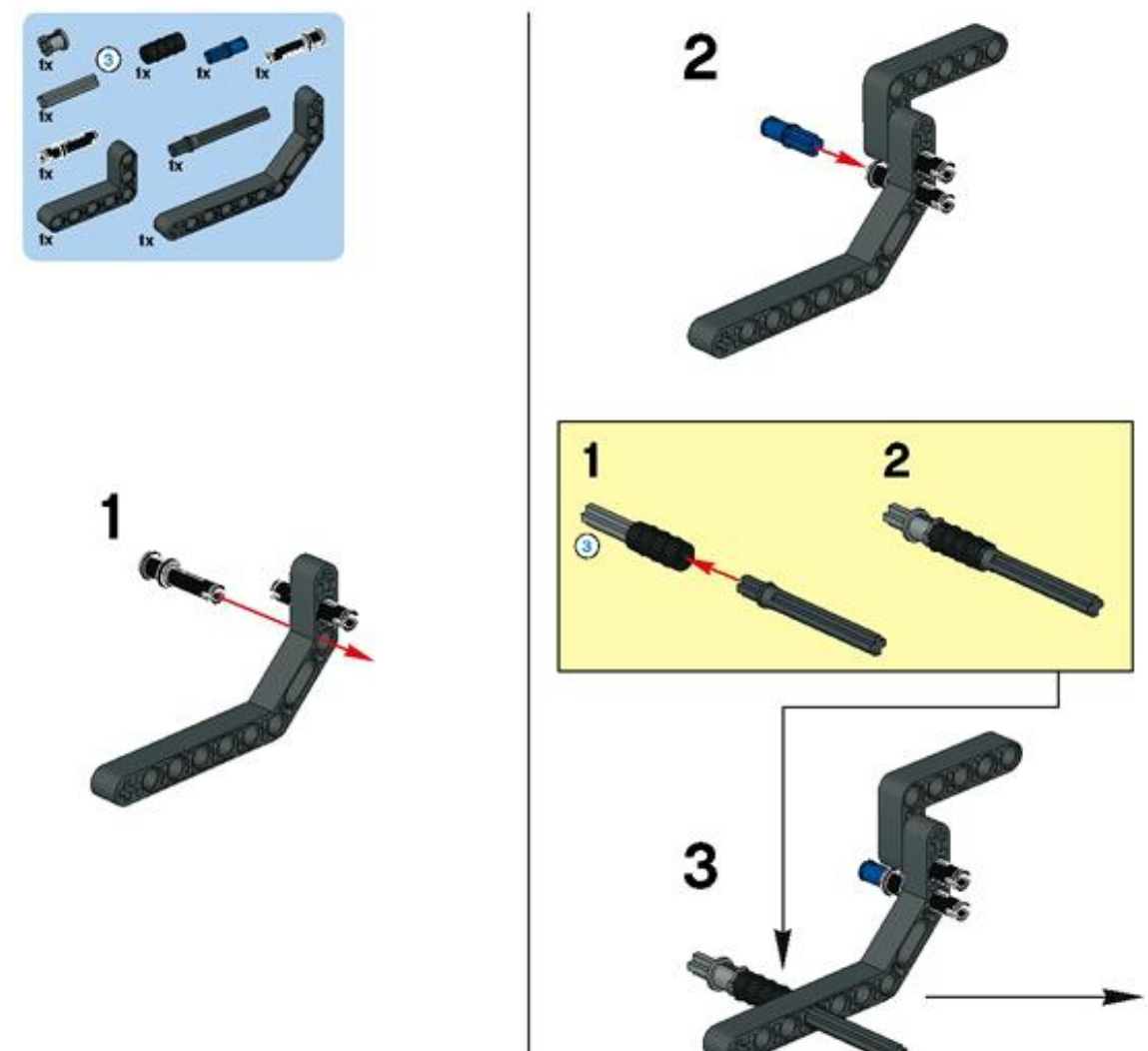

Шаг 15.

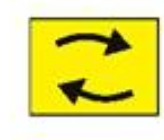

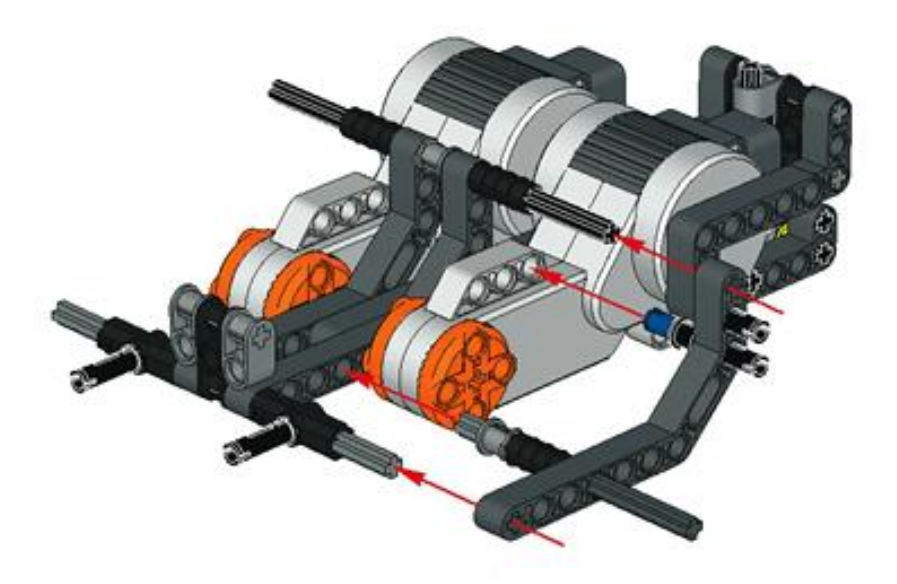

Шаг 16.

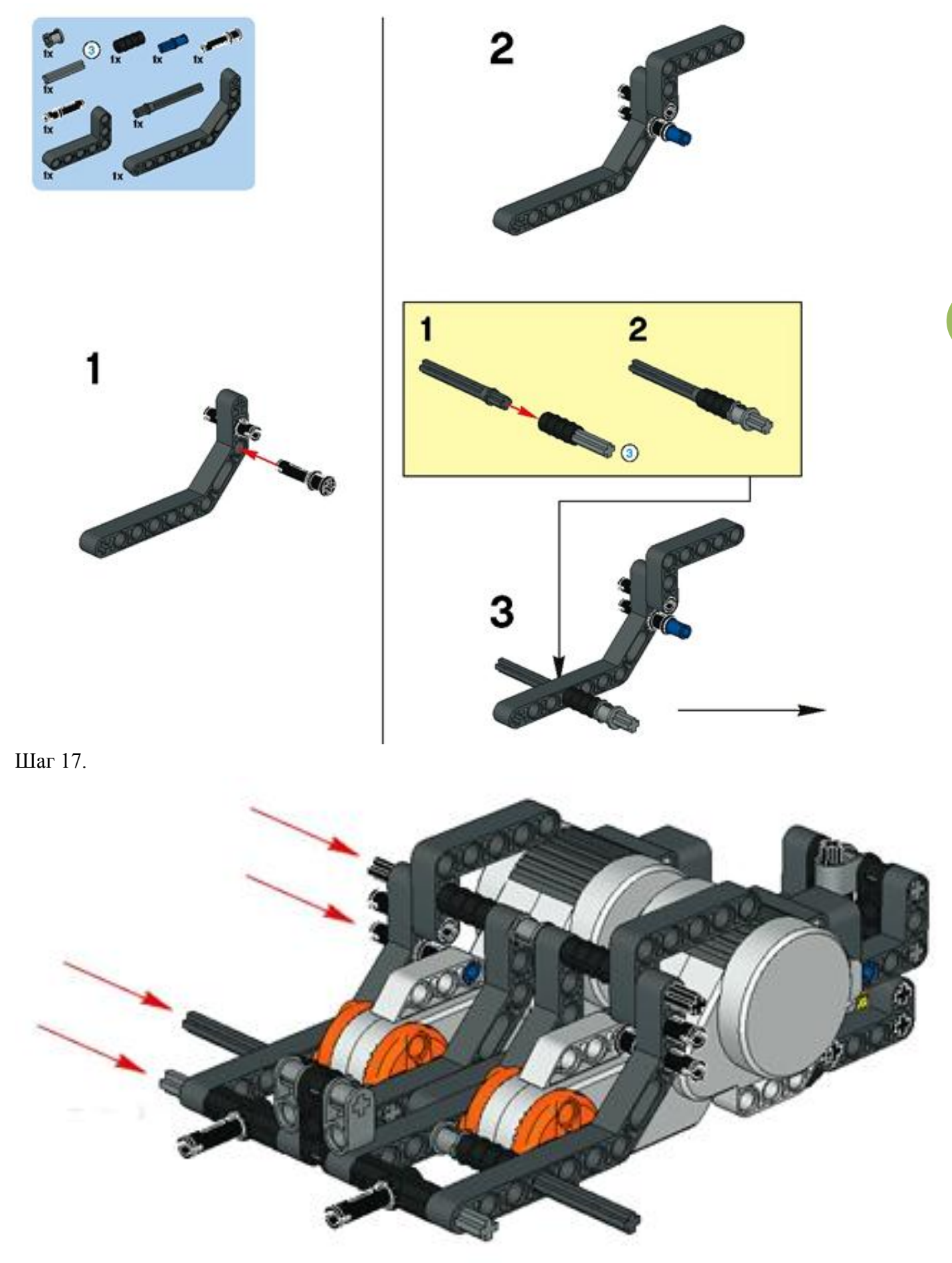

Шаг 18.

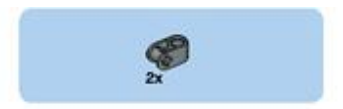

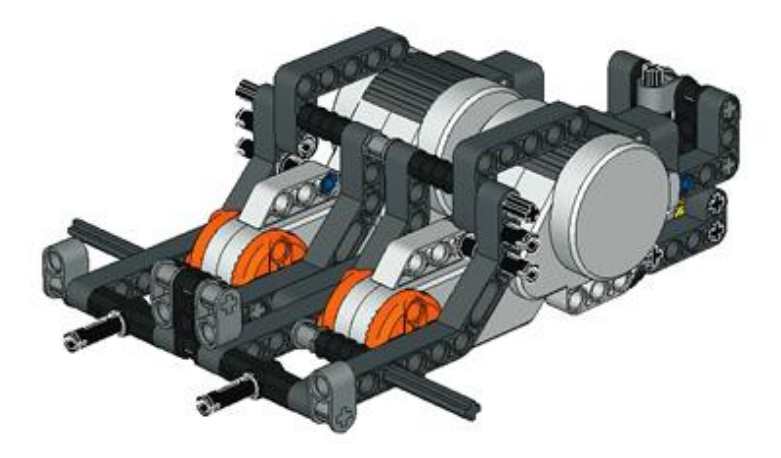

### Шаг 19.

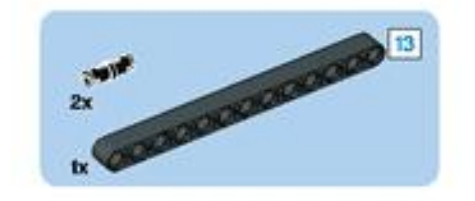

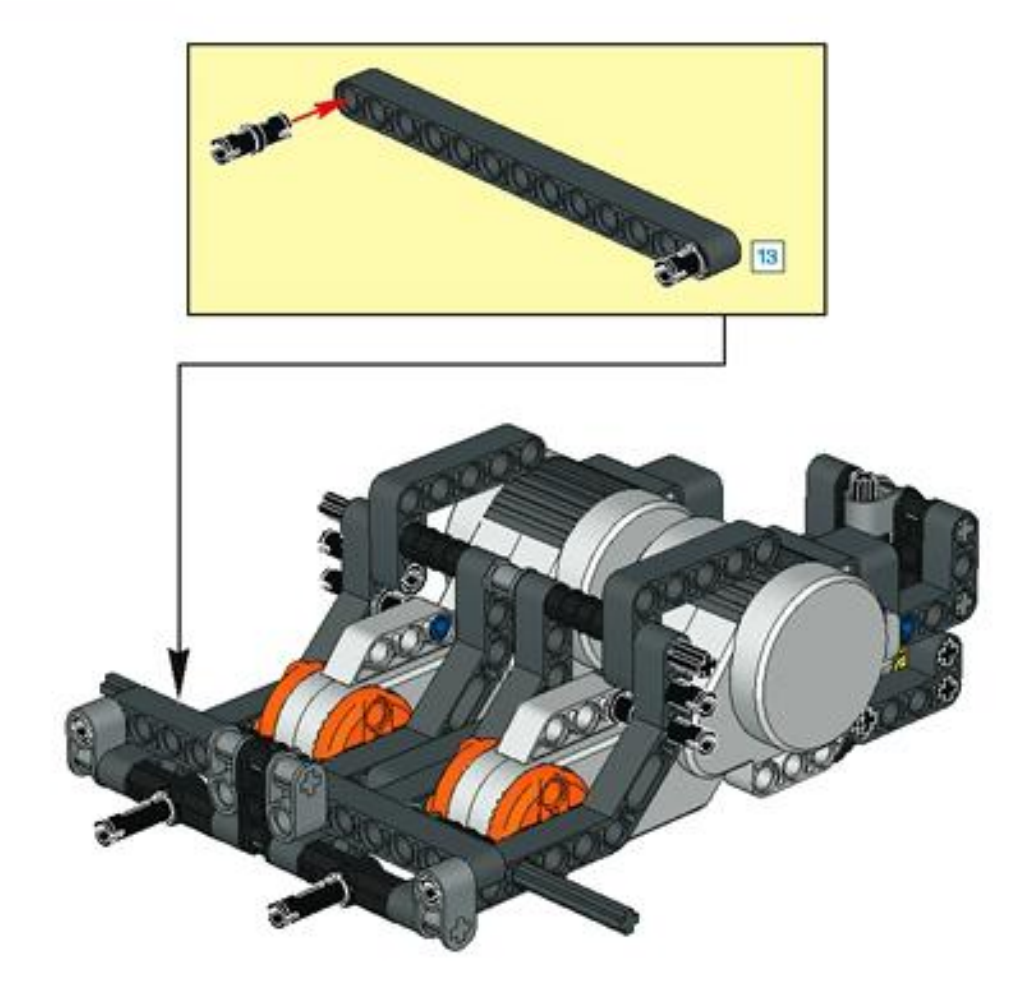

# Шаг 20.

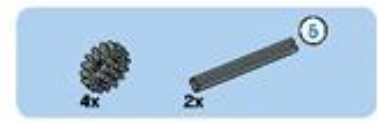

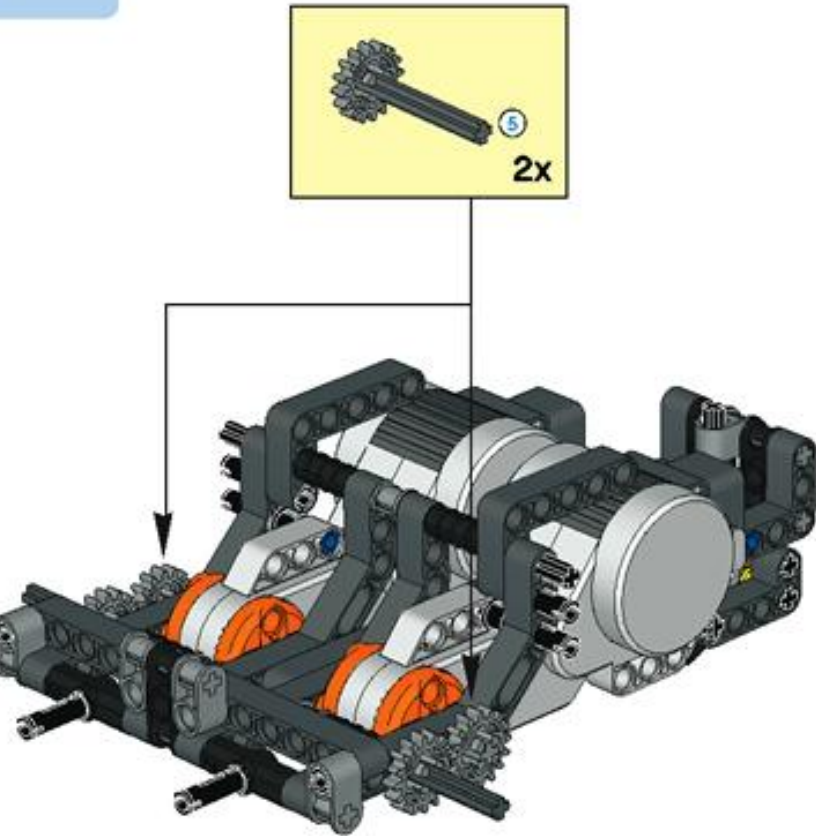

### Шаг 21.

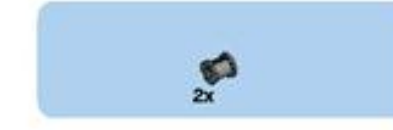

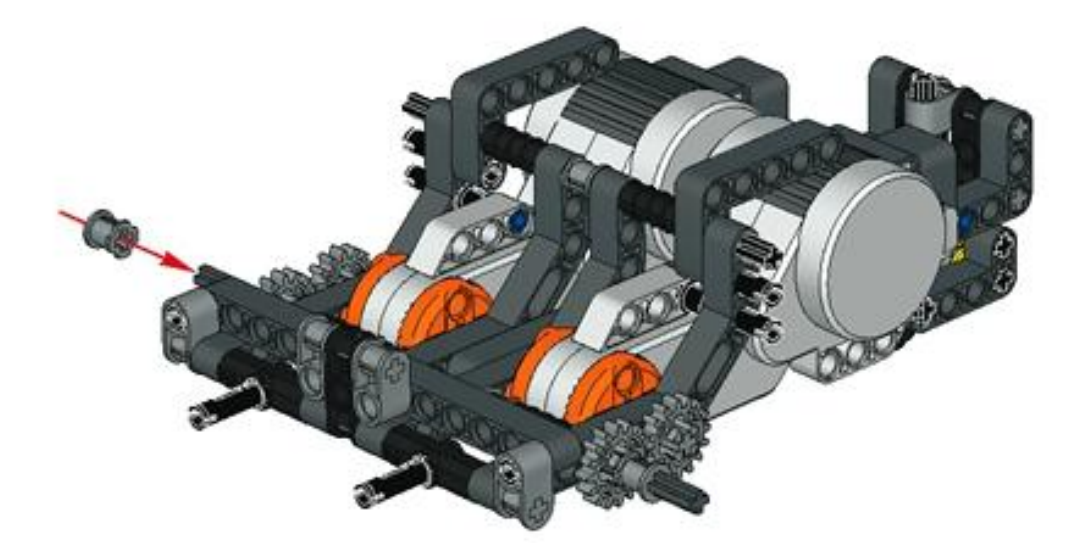

### Шаг 22.

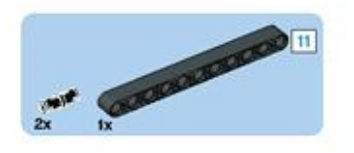

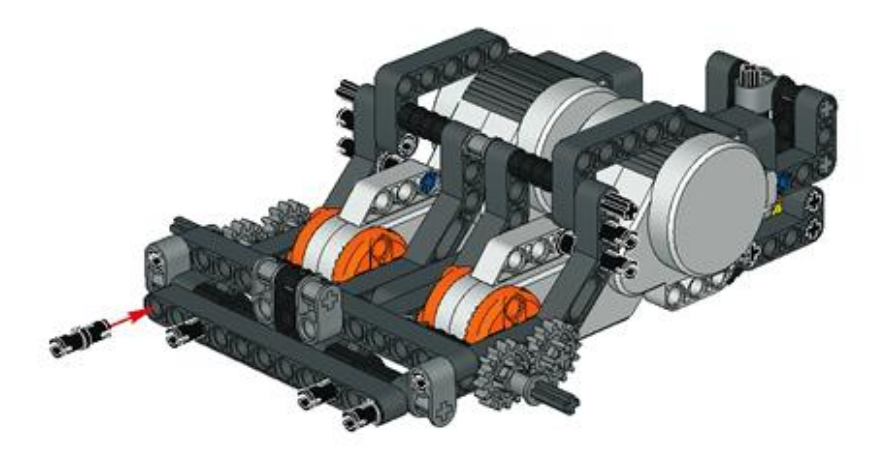

Шаг 23.

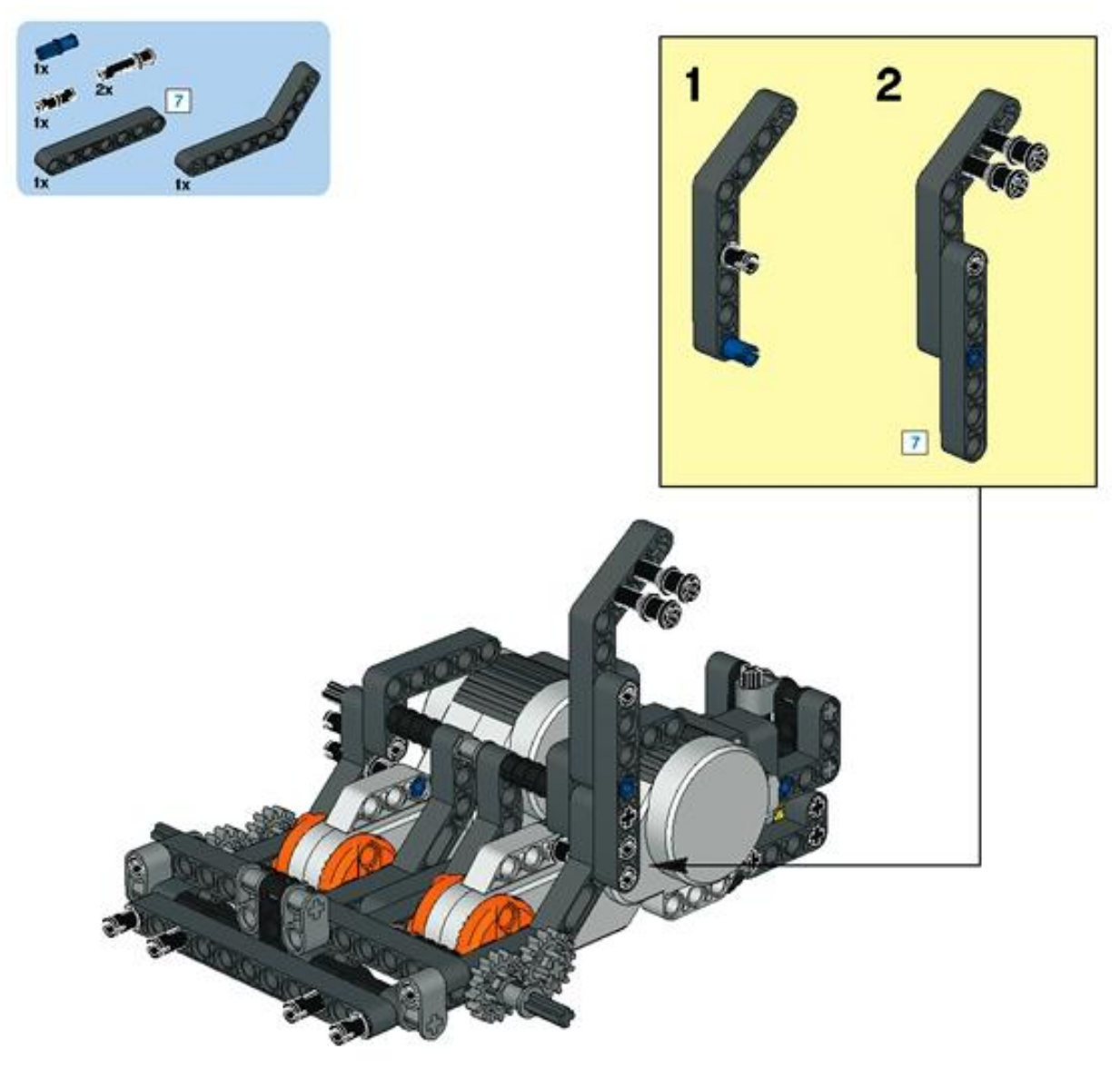

Шаг 24.

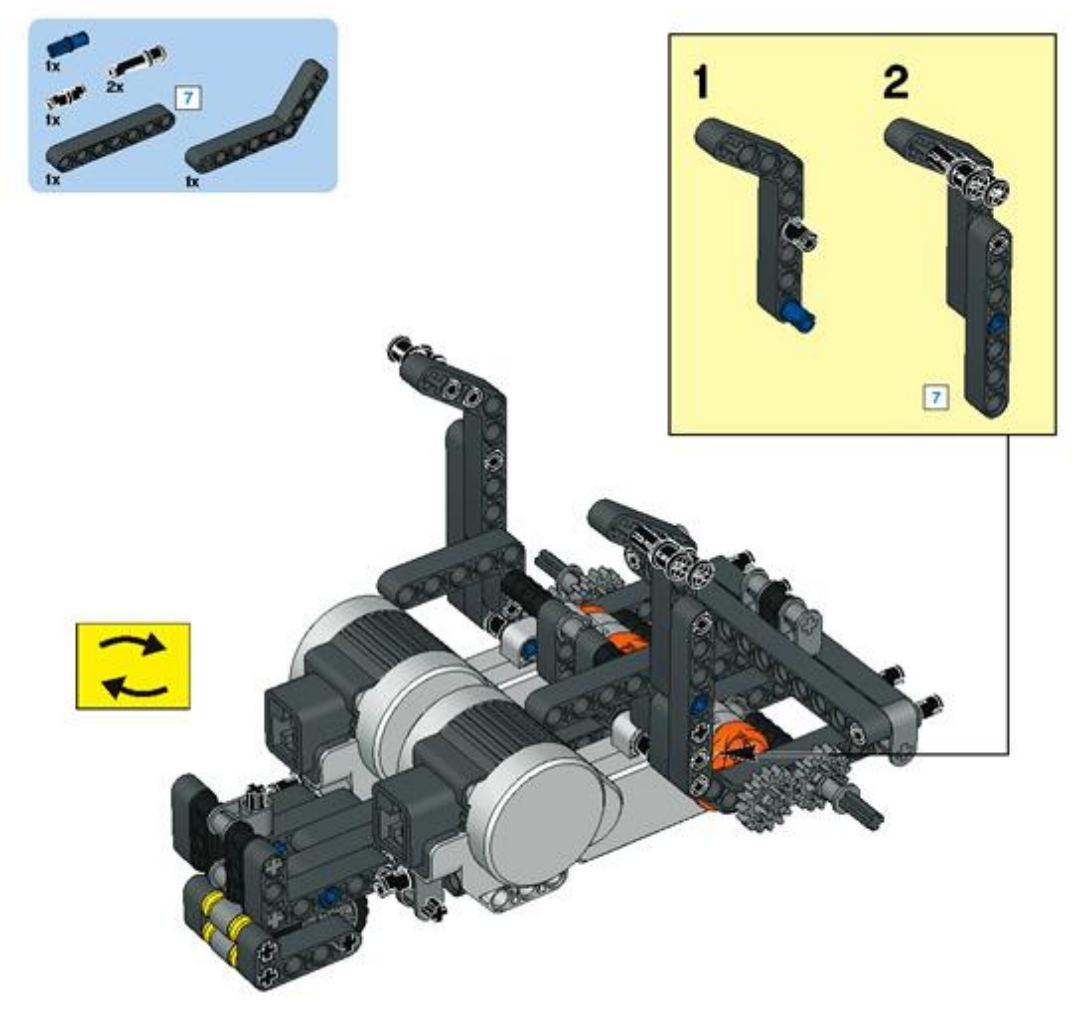

# Шаг 25.

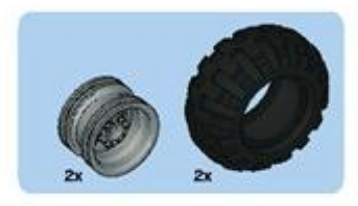

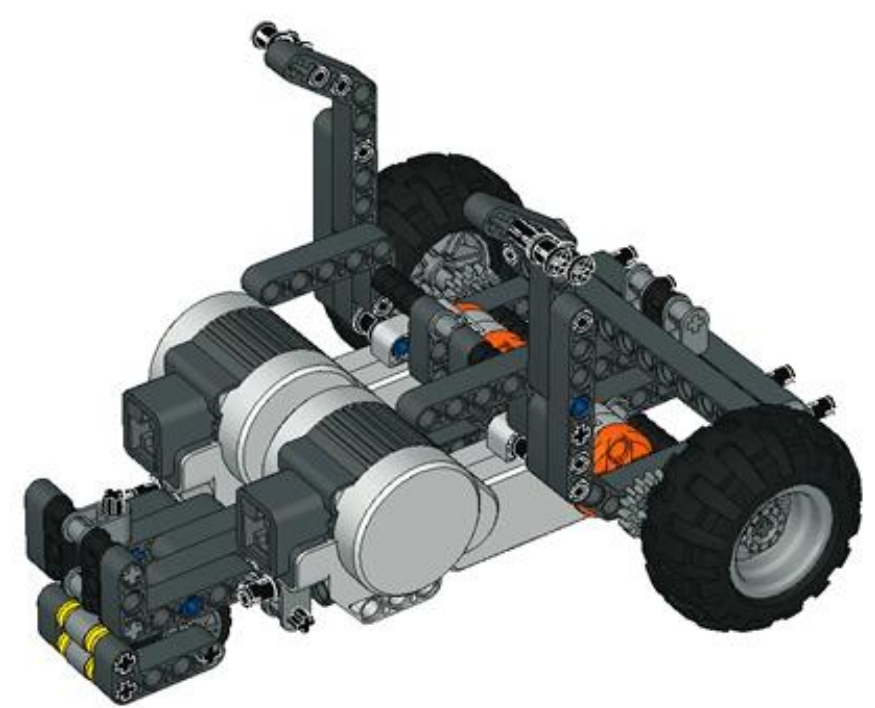

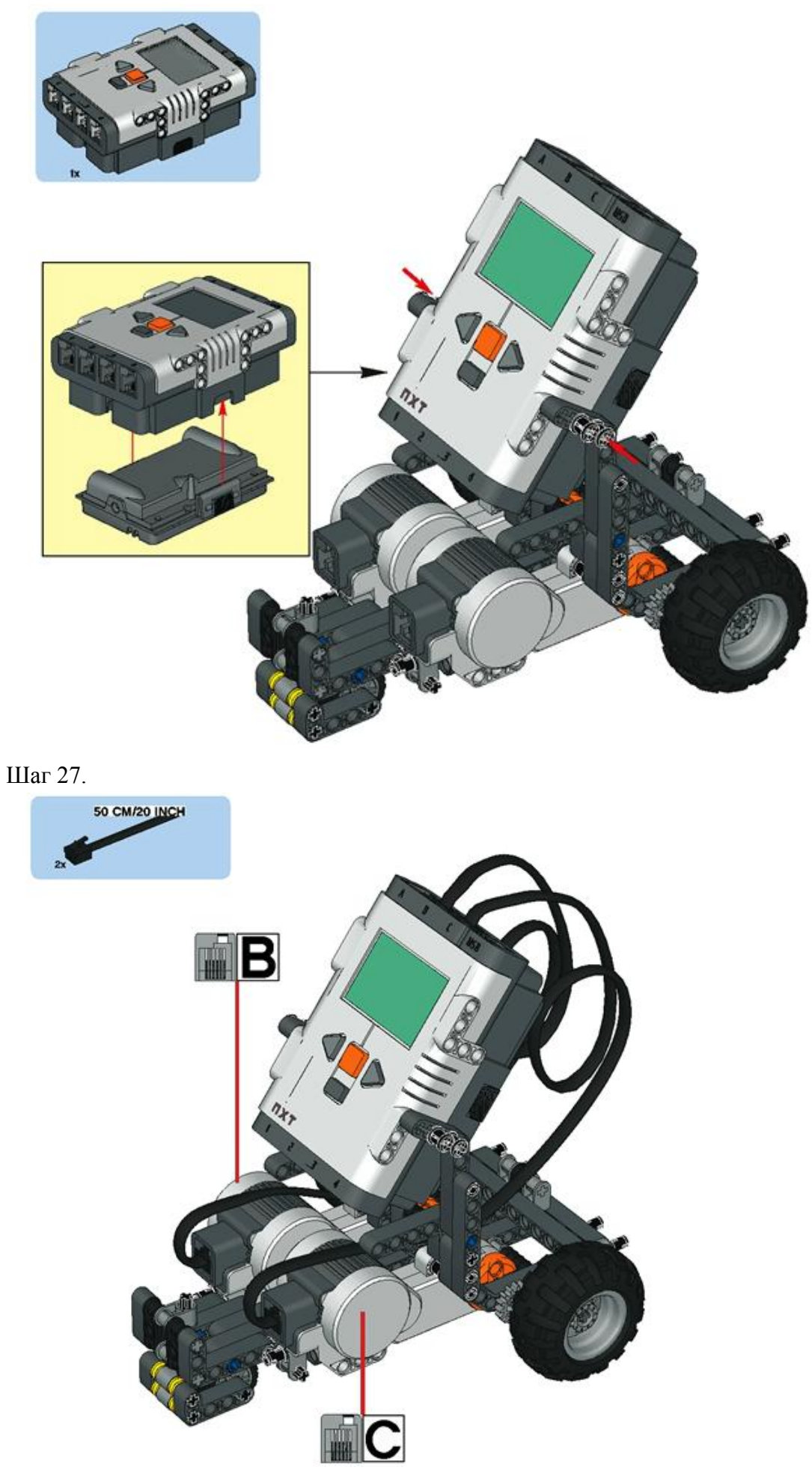

# **2 этап. Добавление ультразвукового датчика.**

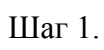

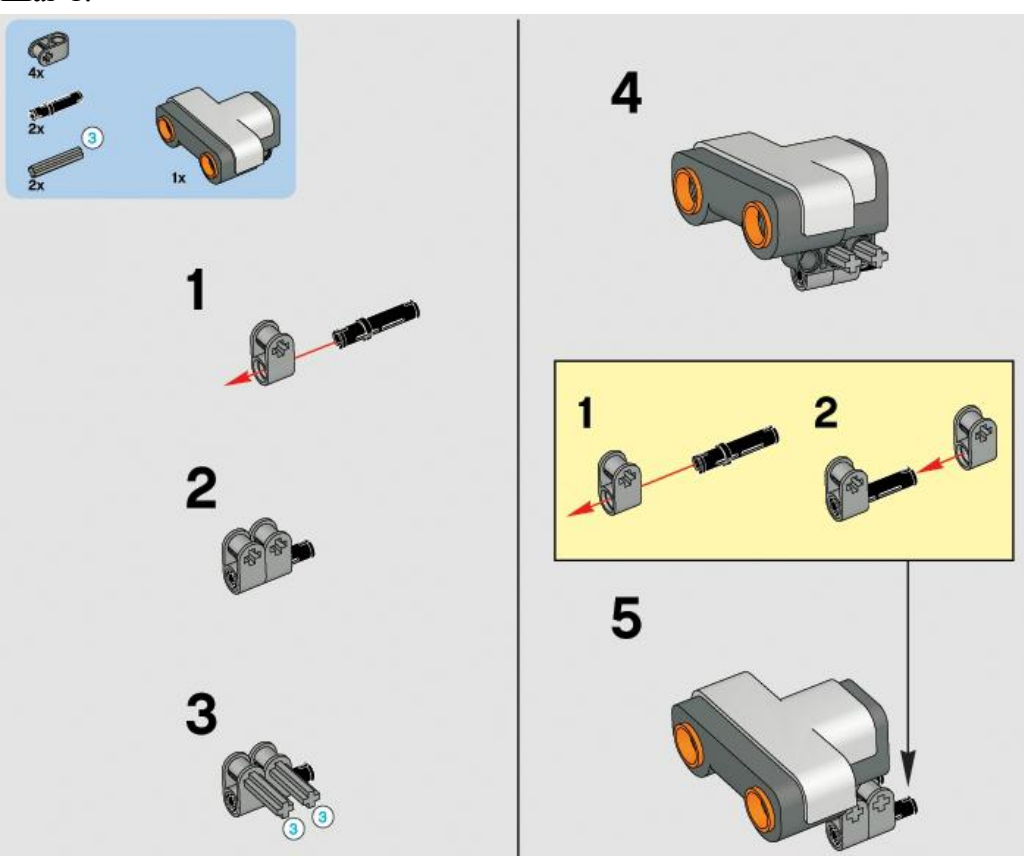

Шаг 2.

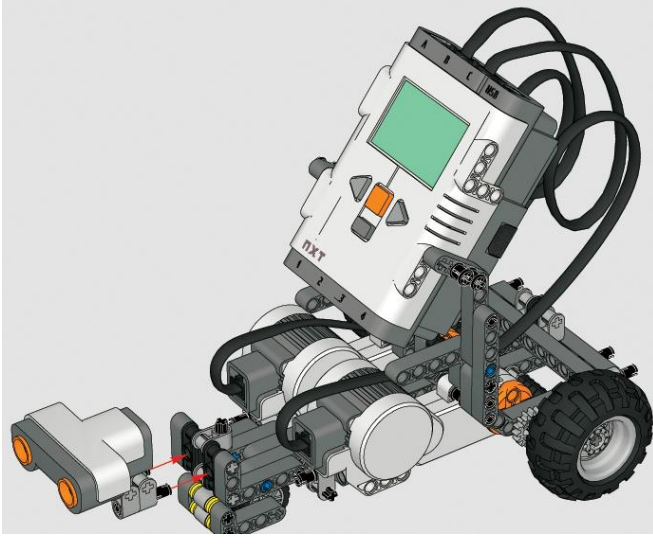

Шаг 3.

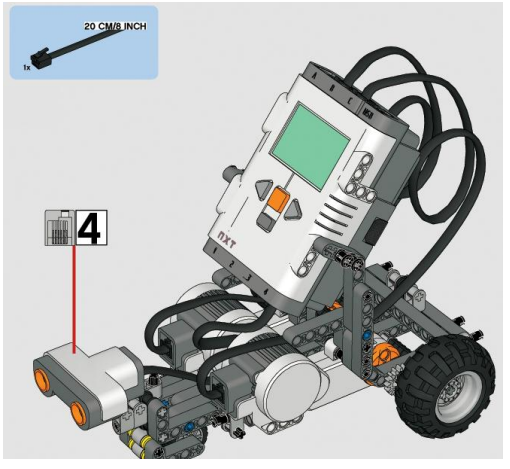

#### **3 этап. Программирование робота.**

Создадим такую программу, чтобы робот начинал двигаться при запуске программы и останавливался только тогда, когда обнаружит на своем пути препятствие, не касаясь его.

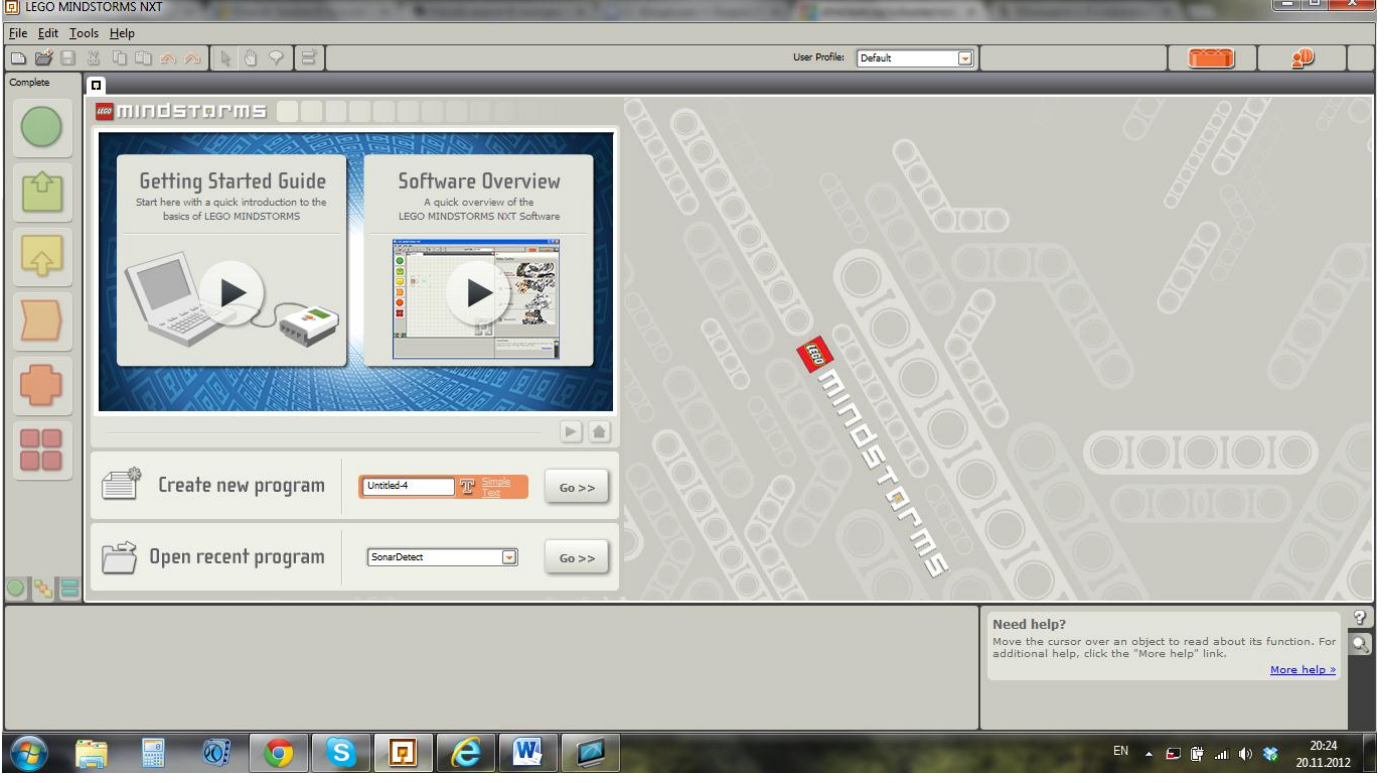

Шаг 1. Откройте программу NXT-G.

Шаг 2. Назовите новую программу SonarControl и нажмите кнопку «Далее».

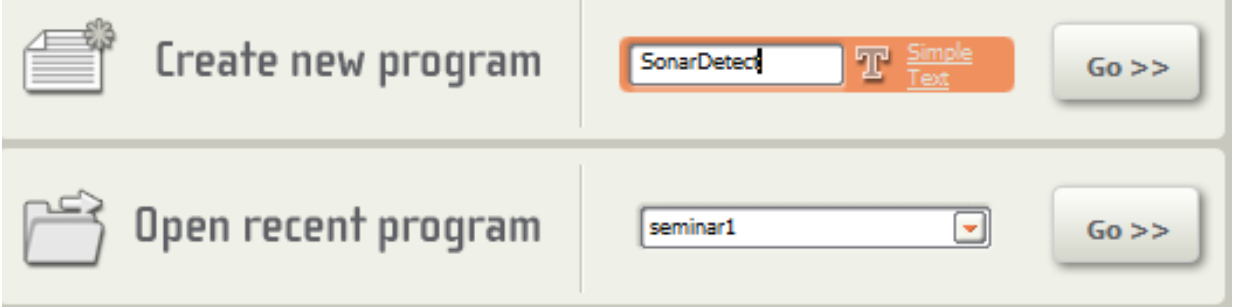

#### Шаг 3. Добавим команду «Движение вперед»

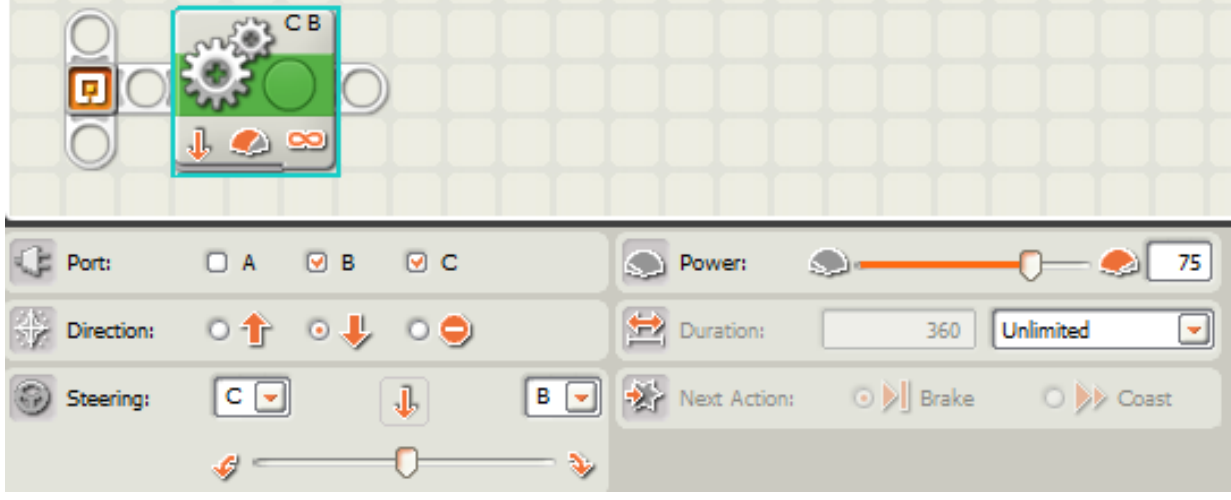

Шаг 4. Добавим команду «Ожидание». Выберите ультразвуковой датчик вместо датчика касания.

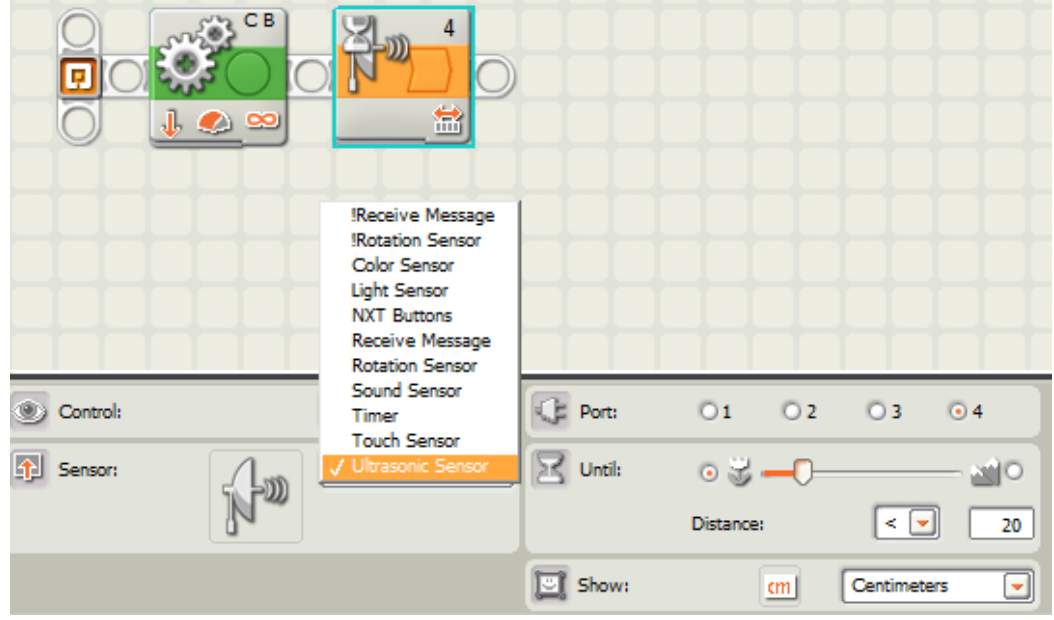

Установите пороговое значение для ультразвукового датчика 20 см.

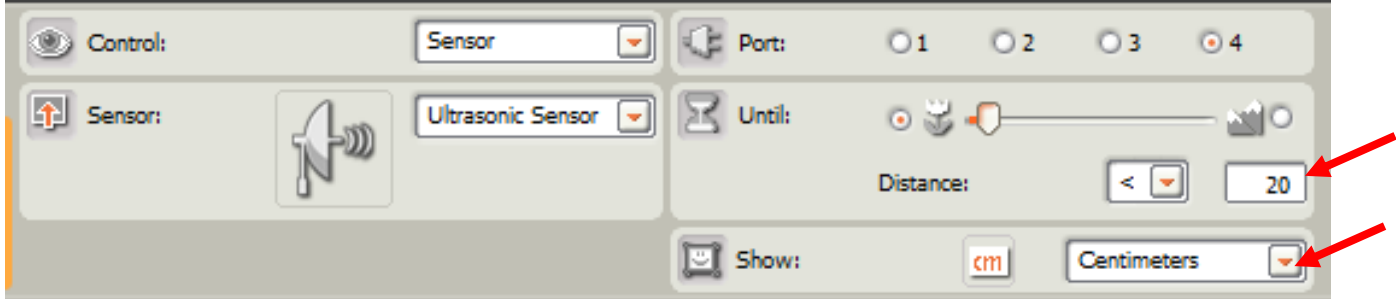

Шаг 5. Добавьте команду «Остановка двигателей».

|                | $\mathbf{1}$ $\bullet$ $\infty$ | CВ |                      | 4<br>當 | СΒ                |                                      |                                   |
|----------------|---------------------------------|----|----------------------|--------|-------------------|--------------------------------------|-----------------------------------|
| <b>C</b> Port: | $\Box A$ $\Box B$               |    | $\Box$ $\Box$ $\Box$ |        | <b>O</b> Power: 5 |                                      | 75                                |
|                | <b>Specifical of o# o#</b>      |    |                      |        | Duration:         | 360                                  | Unlimited<br>$\blacktriangledown$ |
| Steering:      | $\vert C \vert$ $\vert C \vert$ |    | $\bullet$            |        |                   | B V Next Action: 0   Brake 0   Coast |                                   |
|                | $\mathcal{L}^+$                 |    |                      | ್ರ     |                   |                                      |                                   |

#### **4 этап. Модифицирование программы.**

Попробуйте усовершенствовать программу таким образом, чтобы робот, обнаружив препятствие поворачивал направо и продолжал движение вперед до тех пор, пока не увидит новое препятствие и т.д.

Шаг 1. Вместо команды «Стоп» поставьте команду «Поворот направо»

Шаг 2. Поместите все команды внутрь бесконечного цикла.

#### **Пример готовой программы:**

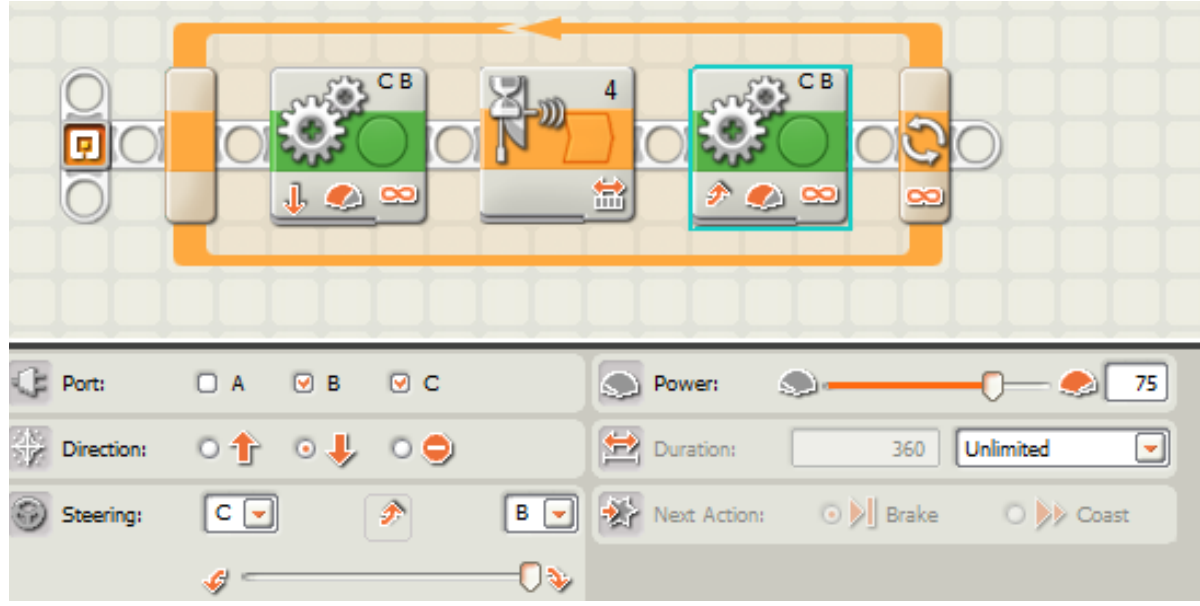

#### **5 этап. Эксперимент.**

Подберите несколько различных предметов, чтобы посмотреть насколько надежно датчик расстояния обнаружит их. Постарайтесь подобрать предметы различных материалов, размеров и формы.

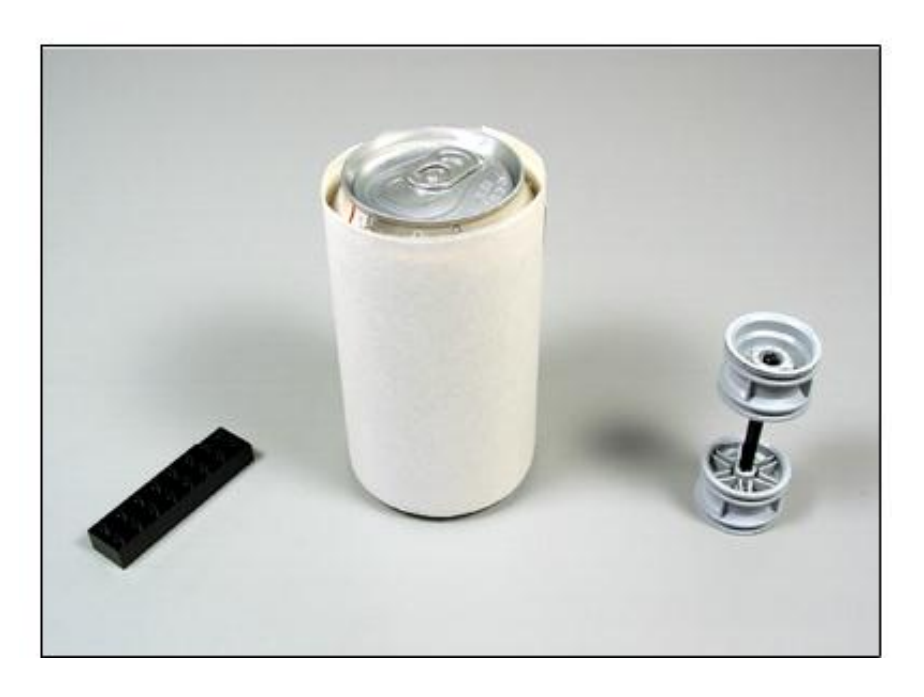

Ответьте на вопросы:

- 1. Влияет ли форма объекта на показания датчика?
- 2. Какой наименьший предмет может обнаружить датчик?
- 3. Хорошо ли датчик обнаруживает тонкие предметы? А если поставить датчик вертикально, стал ли он видеть тонкие предметы лучше?